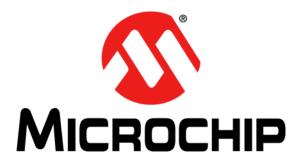

# MRF89XAMxA PICtail<sup>TM</sup>/PICtail Plus Daughter Board User's Guide

#### Note the following details of the code protection feature on Microchip devices:

- Microchip products meet the specification contained in their particular Microchip Data Sheet.
- Microchip believes that its family of products is one of the most secure families of its kind on the market today, when used in the intended manner and under normal conditions.
- There are dishonest and possibly illegal methods used to breach the code protection feature. All of these methods, to our knowledge, require using the Microchip products in a manner outside the operating specifications contained in Microchip's Data Sheets. Most likely, the person doing so is engaged in theft of intellectual property.
- Microchip is willing to work with the customer who is concerned about the integrity of their code.
- Neither Microchip nor any other semiconductor manufacturer can guarantee the security of their code. Code protection does not mean that we are guaranteeing the product as "unbreakable."

Code protection is constantly evolving. We at Microchip are committed to continuously improving the code protection features of our products. Attempts to break Microchip's code protection feature may be a violation of the Digital Millennium Copyright Act. If such acts allow unauthorized access to your software or other copyrighted work, you may have a right to sue for relief under that Act.

Information contained in this publication regarding device applications and the like is provided only for your convenience and may be superseded by updates. It is your responsibility to ensure that your application meets with your specifications. MICROCHIP MAKES NO REPRESENTATIONS OR WARRANTIES OF ANY KIND WHETHER EXPRESS OR IMPLIED, WRITTEN OR ORAL, STATUTORY OR OTHERWISE, RELATED TO THE INFORMATION, INCLUDING BUT NOT LIMITED TO ITS CONDITION. QUALITY, PERFORMANCE, MERCHANTABILITY OR FITNESS FOR PURPOSE. Microchip disclaims all liability arising from this information and its use. Use of Microchip devices in life support and/or safety applications is entirely at the buyer's risk, and the buyer agrees to defend, indemnify and hold harmless Microchip from any and all damages, claims, suits, or expenses resulting from such use. No licenses are conveyed, implicitly or otherwise, under any Microchip intellectual property rights.

# QUALITY MANAGEMENT SYSTEM CERTIFIED BY DNV ISO/TS 16949:2002

#### Trademarks

The Microchip name and logo, the Microchip logo, dsPIC, KEELOQ, KEELOQ logo, MPLAB, PIC, PICmicro, PICSTART, PIC<sup>32</sup> logo, rfPIC and UNI/O are registered trademarks of Microchip Technology Incorporated in the U.S.A. and other countries.

FilterLab, Hampshire, HI-TECH C, Linear Active Thermistor, MXDEV, MXLAB, SEEVAL and The Embedded Control Solutions Company are registered trademarks of Microchip Technology Incorporated in the U.S.A.

Analog-for-the-Digital Age, Application Maestro, CodeGuard, dsPICDEM, dsPICDEM.net, dsPICworks, dsSPEAK, ECAN, ECONOMONITOR, FanSense, HI-TIDE, In-Circuit Serial Programming, ICSP, Mindi, MiWi, MPASM, MPLAB Certified logo, MPLIB, MPLINK, mTouch, Omniscient Code Generation, PICC, PICC-18, PICDEM, PICDEM.net, PICkit, PICtail, REAL ICE, rfLAB, Select Mode, Total Endurance, TSHARC, UniWinDriver, WiperLock and ZENA are trademarks of Microchip Technology Incorporated in the U.S.A. and other countries.

 $\ensuremath{\mathsf{SQTP}}$  is a service mark of Microchip Technology Incorporated in the U.S.A.

All other trademarks mentioned herein are property of their respective companies.

© 2011, Microchip Technology Incorporated, Printed in the U.S.A., All Rights Reserved.

Printed on recycled paper.

#### ISBN: 978-1-60932-846-7

Microchip received ISO/TS-16949:2002 certification for its worldwide headquarters, design and wafer fabrication facilities in Chandler and Tempe, Arizona; Gresham, Oregon and design centers in California and India. The Company's quality system processes and procedures are for its PIC® MCUs and dsPIC® DSCs, KEELOQ® code hopping devices, Serial EEPROMs, microperipherals, nonvolatile memory and analog products. In addition, Microchip's quality system for the design and manufacture of development systems is ISO 9001:2000 certified.

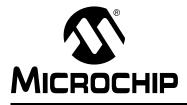

# **Table of Contents**

| Preface                                                                                                    |  |  |  |  |
|----------------------------------------------------------------------------------------------------|--|--|--|--|
| Chapter 1. Overview                                                                                                    |  |  |  |  |
| 1.1 Introduction                                                                                                    |  |  |  |  |
| 1.2 MRF89XAMxA PICtail/PICtail Plus Daughter Board Contents                                                                                                    |  |  |  |  |
| 1.3 MRF89XAMxA PICtail/PICtail Plus Daughter Board                                                                                                    |  |  |  |  |
| Chapter 2. Getting Started                                                                                                    |  |  |  |  |
| 2.1 Introduction                                                                                                    |  |  |  |  |
| 2.2 Plugging into the PIC18 Explorer Board                                                                                                    |  |  |  |  |
| 2.3 Plugging into the Explorer 16 Development Board                                                                                                    |  |  |  |  |
| 2.4 Downloading and Running the Demo Program                                                                                                    |  |  |  |  |
| Appendix A. MRF89XAMxA PICtail/PICtail Plus<br>Daughter Board Schematic                                                                                                    |  |  |  |  |
| A.1 Introduction                                                                                                    |  |  |  |  |
| A.2 MRF89XAMxA PICtail/PICtail Plus Daughter Board Schematic                                                                                                    |  |  |  |  |
| A.3 MRF89XAMxA PICtail/PICtail Plus Daughter Board PCB Layout                                                                                                    |  |  |  |  |
| A.4 MRF89XAMxA PICtail/PICtail Plus Daughter Board Bill of Materials23                                                                                                    |  |  |  |  |
| 1.3 MRF89XAMxA PICtail/PICtail Plus Daughter Board       11         Chapter 2. Getting Started       2.1 Introduction       15         2.2 Plugging into the PIC18 Explorer Board       15         2.3 Plugging into the Explorer 16 Development Board       16         2.4 Downloading and Running the Demo Program       17         Appendix A. MRF89XAMxA PICtail/PICtail Plus       19         A.1 Introduction       19         A.2 MRF89XAMxA PICtail/PICtail Plus Daughter Board Schematic       20         A.3 MRF89XAMxA PICtail/PICtail Plus Daughter Board PCB Layout       21 |  |  |  |  |

NOTES:

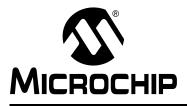

# Preface

# **NOTICE TO CUSTOMERS**

All documentation becomes dated, and this manual is no exception. Microchip tools and documentation are constantly evolving to meet customer needs, so some actual dialogs and/or tool descriptions may differ from those in this document. Please refer to our web site (www.microchip.com) to obtain the latest documentation available.

Documents are identified with a "DS" number. This number is located on the bottom of each page, in front of the page number. The numbering convention for the DS number is "DSXXXXA", where "XXXXX" is the document number and "A" is the revision level of the document.

For the most up-to-date information on development tools, see the MPLAB<sup>®</sup> IDE on-line help. Select the Help menu, and then Topics to open a list of available on-line help files.

# INTRODUCTION

This chapter contains general information that will be useful to know before using the MRF89XAMxA PICtail<sup>™</sup>/PICtail Plus Daughter Board. Items discussed in this chapter include:

- Document Layout
- Conventions Used in this Guide
- Warranty Registration
- Recommended Reading
- The Microchip Web Site
- Development Systems Customer Change Notification Service
- Customer Support
- Document Revision History

### **DOCUMENT LAYOUT**

This document describes how to use the MRF89XAMxA PICtail<sup>™</sup>/PICtail Plus Daughter Board. The manual layout is as follows:

- **Chapter 1. "Overview"** This chapter provides an overview of the MRF89XAMxA PICtail/PICtail Plus Daughter Board, including board contents and features.
- Chapter 2. "Getting Started" This chapter describes how to start using your MRF89XAMxA PICtail/PICtail Plus Daughter Board.
- Appendix A. "MRF89XAMxA PICtail/PICtail Plus Daughter Board Schematic" This appendix contains the schematics, PCB information and Bill of Materials for the MRF89XAMxA PICtail/PICtail Plus Daughter Board.

# **CONVENTIONS USED IN THIS GUIDE**

This manual uses the following documentation conventions:

#### **DOCUMENTATION CONVENTIONS**

| Description                                      | Represents                                                                                                   | Examples                                     |  |  |
|--------------------------------------------------|----------------------------------------------------------------------------------------------------|----------------------------------------------|--|--|
| Arial font:                                      |                                                                                                    | ·                                            |  |  |
| Italic characters                                | Referenced books                                                                                             | MPLAB <sup>®</sup> IDE User's Guide          |  |  |
|                                                  | Emphasized text                                                                                              | is the only compiler                         |  |  |
| Initial caps                                     | A window                                                                                                    | the Output window                            |  |  |
|                                                  | A dialog                                                                                                    | the Settings dialog                          |  |  |
|                                                  | A menu selection                                                                                             | select Enable Programmer                     |  |  |
| Quotes                                           | A field name in a window or dialog                                                                           | "Save project before build"                  |  |  |
| Underlined, italic text with right angle bracket | A menu path                                                                                                  | <u>File&gt;Save</u>                          |  |  |
| Bold characters                                  | A dialog button                                                                                              | Click OK                                     |  |  |
|                                                  | A tab                                                                                                    | Click the <b>Power</b> tab                   |  |  |
| N'Rnnnn                                          | A number in verilog format,<br>where N is the total number of<br>digits, R is the radix and n is a<br>digit. | 4'b0010, 2'hF1                               |  |  |
| Text in angle brackets < >                       | A key on the keyboard                                                                                        | Press <enter>, <f1></f1></enter>             |  |  |
| Courier New font:                                |                                                                                                    |                                              |  |  |
| Plain Courier New                                | Sample source code                                                                                           | #define START                                |  |  |
|                                                  | Filenames                                                                                                    | autoexec.bat                                 |  |  |
|                                                  | File paths                                                                                                   | c:\mcc18\h                                   |  |  |
|                                                  | Keywords                                                                                                    | _asm, _endasm, static                        |  |  |
|                                                  | Command-line options                                                                                         | -0pa+, -0pa-                                 |  |  |
|                                                  | Bit values                                                                                                   | 0, 1                                         |  |  |
|                                                  | Constants                                                                                                    | 0xFF, `A'                                    |  |  |
| Italic Courier New                               | A variable argument                                                                                          | file.o, where file can be any valid filename |  |  |
| Square brackets []                               | Optional arguments                                                                                           | <pre>mcc18 [options] file [options]</pre>    |  |  |
| Curly brackets and pipe character: {   }         | Choice of mutually exclusive arguments; an OR selection                                                      | errorlevel {0 1}                             |  |  |
| Ellipses                                         | Replaces repeated text                                                                                       | <pre>var_name [, var_name]</pre>             |  |  |
|                                                  | Represents code supplied by user                                                                             | <pre>void main (void) { }</pre>              |  |  |

## WARRANTY REGISTRATION

Please complete the enclosed Warranty Registration Card and mail it promptly. Sending in the Warranty Registration Card entitles users to receive new product updates. Interim software releases are available at the Microchip web site.

### **RECOMMENDED READING**

This user's guide describes how to use the MRF89XAMxA PICtail/PICtail Plus Daughter Board. Other useful documents are listed below. The following Microchip documents are available and recommended as supplemental reference resources.

MRF89XA Ultra Low-Power Integrated ISM Band Sub-GHz Transceiver (DS70622)

MRF89XAM8A 868 MHz Ultra Low- Power Sub-GHz Transceiver Module Data Sheet (DS70651)

PICDEM<sup>™</sup> PIC18 Explorer Demonstration Board User's Guide (DS51721)

Explorer 16 Development Board User's Guide (DS51589)

2K SPI Bus Serial EEPROM with EUI-48<sup>™</sup> Node Identity Data Sheet (DS22123)

## THE MICROCHIP WEB SITE

Microchip provides online support via our web site at www.microchip.com. This web site is used as a means to make files and information easily available to customers. Accessible by using your favorite Internet browser, the web site contains the following information:

- **Product Support** Data sheets and errata, application notes and sample programs, design resources, user's guides and hardware support documents, latest software releases and archived software
- General Technical Support Frequently Asked Questions (FAQs), technical support requests, online discussion groups, Microchip consultant program member listing
- Business of Microchip Product selector and ordering guides, latest Microchip press releases, listing of seminars and events, listings of Microchip sales offices, distributors and factory representatives

# DEVELOPMENT SYSTEMS CUSTOMER CHANGE NOTIFICATION SERVICE

Microchip's customer notification service helps keep customers current on Microchip products. Subscribers will receive e-mail notification whenever there are changes, updates, revisions or errata related to a specified product family or development tool of interest.

To register, access the Microchip web site at www.microchip.com, click on Customer Change Notification and follow the registration instructions.

The Development Systems product group categories are:

- Compilers The latest information on Microchip C compilers and other language tools. These include the MPLAB C18 and MPLAB C30 C compilers; MPASM<sup>™</sup> and MPLAB ASM30 assemblers; MPLINK<sup>™</sup> and MPLAB LINK30 object linkers; and MPLIB<sup>™</sup> and MPLAB LIB30 object librarians.
- Emulators The latest information on Microchip in-circuit emulators. This includes the MPLAB ICE 2000 and MPLAB ICE 4000.
- In-Circuit Debuggers The latest information on the Microchip in-circuit debugger, MPLAB ICD 2.
- MPLAB<sup>®</sup> IDE The latest information on Microchip MPLAB IDE, the Windows<sup>®</sup> Integrated Development Environment for development systems tools. This list is focused on the MPLAB IDE, MPLAB SIM simulator, MPLAB IDE Project Manager and general editing and debugging features.
- Programmers The latest information on Microchip programmers. These include the MPLAB PM3 and PRO MATE II device programmers and the PICSTART<sup>®</sup> Plus and PICkit<sup>™</sup> 1, 2, and 3 development programmers.

### **CUSTOMER SUPPORT**

Users of Microchip products can receive assistance through several channels:

- Distributor or Representative
- Local Sales Office
- Field Application Engineer (FAE)
- Technical Support

Customers should contact their distributor, representative or field application engineer (FAE) for the support. Local sales offices are also available to help customers. A listing of sales offices and locations is included in the back of this document.

Technical support is available through the web site at: http://support.microchip.com

### DOCUMENT REVISION HISTORY

#### **Revision A (January 2011)**

• This is the initial release of the document.

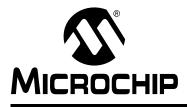

# Chapter 1. Overview

# 1.1 INTRODUCTION

The MRF89XAMxA PICtail<sup>TM</sup>/PICtail Plus Daughter Board is a demonstration and development daughter board for the following modules:

- MRF89XAM8A Ultra Low-Power Sub-GHz Transceiver Module 868 MHz (AC164138-1)
- MRF89XAM9A Ultra Low-Power Sub-GHz Transceiver Module 915 MHz (AC164138-2)

The daughter board can be plugged into multiple Microchip Technology demonstration and development boards. For example, the daughter board is appropriate for 8-bit microcontroller development using the PIC18 Explorer Board (DM183032) or for 16-bit or 32-bit microcontroller development using the Explorer 16 Development Board (DM240001).

Supporting software stacks and application notes can be downloaded from the Microchip website <u>http://www.microchip.com/wireless</u>.

This chapter discusses these topics:

- MRF89XAMxA PICtail/PICtail Plus Daughter Board Contents
- MRF89XAMxA PICtail/PICtail Plus Daughter Board

# 1.2 MRF89XAMxA PICtail/PICtail PLUS DAUGHTER BOARD CONTENTS

Depending on the development tool ordered, package will contain one of the following development boards listed in Table 1-1.

#### TABLE 1-1: MRF89XAMxA PICtail™/PICtail PLUS DAUGHTER BOARD

| Description                                              | Part Number |
|----------------------------------------------------------|-------------|
| MRF89XAM8A PICtail/PICtail Plus Daughter Board – 868 MHz | AC164138-1  |
| MRF89XAM9A PICtail/PICtail Plus Daughter Board – 915 MHz | AC164138-2  |

# 1.3 MRF89XAMxA PICtail/PICtail PLUS DAUGHTER BOARD

The MRF89XAMxA PICtail/PICtail Plus Daughter Board is a complete Ultra Low-Power Sub-GHz wireless transceiver. The features are shown in Figure 1-1.

#### CAUTION

Power to the MRF89XAMxA PICtail/PICtail Plus Daughter Board should be in the range of 2.1–3.6V. Ensure that the development/demonstration board that the daughter board is plugged into meets this voltage requirement; otherwise, damage to the MRF89XA might occur.

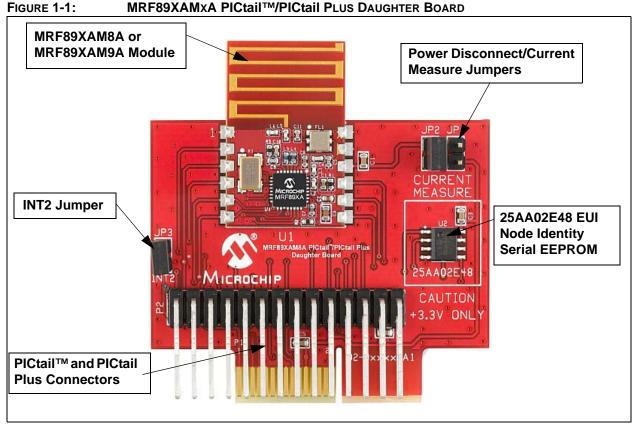

**PICtail Plus Connector (P1)** – 30-pin card edge connector for connecting to the16-bit and 32-bit development boards' PICtail Plus connector.

**PICtail Connector (P2)** – 28-pin right angle connector to connect to the 8-bit development boards' PICtail connector.

MRF89XAM8A (U1) - Ultra Low-Power Sub-GHz transceiver module - 868 MHz.

MRF89XAM9A (U1) - Ultra Low-Power Sub-GHz transceiver module - 915 MHz.

**Power Disconnect/Current Measure Jumpers (JP1/JP2)** – Two 2-pin headers are connected in parallel. A shunt on one of the two headers connects power to the MRF89XAMxA module. A current meter can be placed on the open header and when the shunt is removed from the opposite header, current consumption can be measured without interrupting power. A useful cable that can be connected to the 2-pin header and current meter, using banana plugs, is the XLP Current Measurement Cable (AC002023).

**INT2 Jumper (JP3)** – Jumpering JP3 with a shunt allows you to connect RA5 to RB2/INT2, this enables push button switch S2 to trigger an interrupt. For more information, see **Section 2.2.1 "Configuring Push Button Switch S2 to RB2/INT2"**.

**EUI Node Identity Serial EEPROM (U3)** – Contains a unique IEEE EUI address. For more information, refer to the *"2K SPI Bus Serial EEPROM with EUI-48™ Node Identity Data Sheet"* (DS22123).

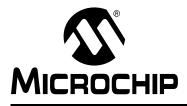

# **Chapter 2. Getting Started**

# 2.1 INTRODUCTION

The MRF89XAMxA PICtail/PICtail Plus Daughter Board can be plugged into multiple Microchip Technology demonstration and development boards. This allows the developer to choose the microcontroller that best suits the customer's development environment.

The PICtail connector right-angle header, P2, can be plugged into the PIC18 Explorer Development Board (DM183032). The PICtail Plus card-edge connector, P1, can be plugged into Explorer 16 Development Board (DM240001).

This chapter describes how the daughter board is plugged into the PIC18 Explorer and Explorer 16 Development Boards.

# 2.2 PLUGGING INTO THE PIC18 EXPLORER BOARD

The MRF89XAMxA PICtail/PICtail Plus Daughter Board can be plugged into the PIC18 Explorer Board PICtail connector, J3, as shown in Figure 2-1. Make sure to align pin 1 to RE2 as shown.

### CAUTION

Ensure that the PIC18F87J11 PIM is plugged into the PIC18 Explorer Board. This sets the system VDD voltage to 3.3 volts, which is required by the MRF89XAMxA PICtail/PICtail Plus Daughter Board.

### 2.2.1 Configuring Push Button Switch S2 to RB2/INT2

On the PIC18 Explorer Board, push button switch S2 is normally connected to I/O port pin RA5. RA5 is not an interrupt-on-change or external interrupt capable I/O pin. Jumpering JP3 with a shunt allows the connection of RA5 to RB2/INT2 to allow push button switch S2 to trigger an interrupt. Remember that RB2 also connects to pin 10 (input) of U6 (RS232 level shifter), which is a Clear-to-Send (CTS) signal on P2 pin 8 (DE9 receptacle).

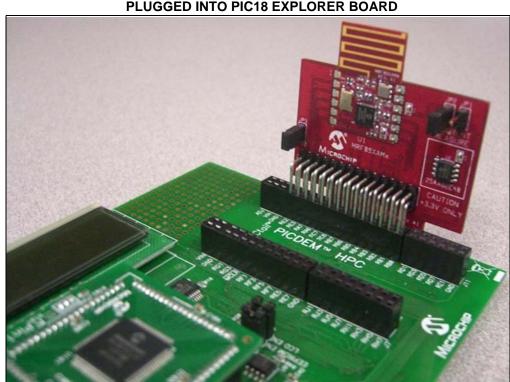

#### FIGURE 2-1: MRF89XAMxA PICtail™/PICtail PLUS DAUGHTER BOARD PLUGGED INTO PIC18 EXPLORER BOARD

# 2.3 PLUGGING INTO THE EXPLORER 16 DEVELOPMENT BOARD

The MRF89XAMxA PICtail/PICtail Plus Daughter Board can be plugged into the Explorer 16 Development Board as shown in Figure 2-2.

The MRF89XAMxA PICtail/PICtail Plus Daughter Board's 30-pin card edge connector is plugged into the top section of the PICtail Plus connector. This will connect to the SPI Port 1 on the PIC<sup>®</sup> microcontroller that is plugged into the Plug In Module (PIM) socket.

The MRF89XAMxA PICtail/PICtail Plus Daughter Board's 30-pin card edge connector is plugged into the mid-section of the PICtail Plus connector. This will connect to the SPI Port 2 on the PIC microcontroller that is plugged into the PIM socket.

#### FIGURE 2-2: MRF89XAMxA PICtail™/PICtail PLUS DAUGHTER BOARD PLUGGED INTO EXPLORER 16 DEVELOPMENT BOARD

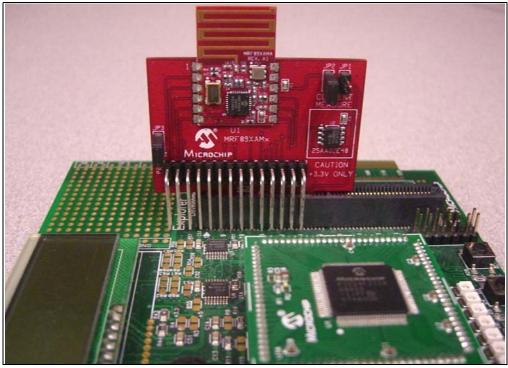

# 2.4 DOWNLOADING AND RUNNING THE DEMO PROGRAM

A Quick Start Guide is included in the software installation package that explains the installation and operation of the demonstration program. It may be downloaded from the Microchip website http://www.microchip.com/miwi.

NOTES:

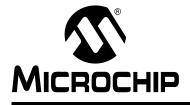

# Appendix A. MRF89XAMxA PICtail/PICtail Plus Daughter Board Schematic

# A.1 INTRODUCTION

This appendix provides the MRF89XAMxA PICtail/PICtail Plus Daughter Board schematics, PCB layout and Bill of Materials (BOM).

- MRF89XAMxA PICtail/PICtail Plus Daughter Board Schematic
- MRF89XAMxA PICtail/PICtail Plus Daughter Board PCB Layout
- MRF89XAMxA PICtail/PICtail Plus Daughter Board Bill of Materials

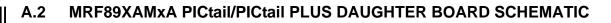

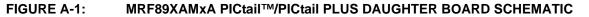

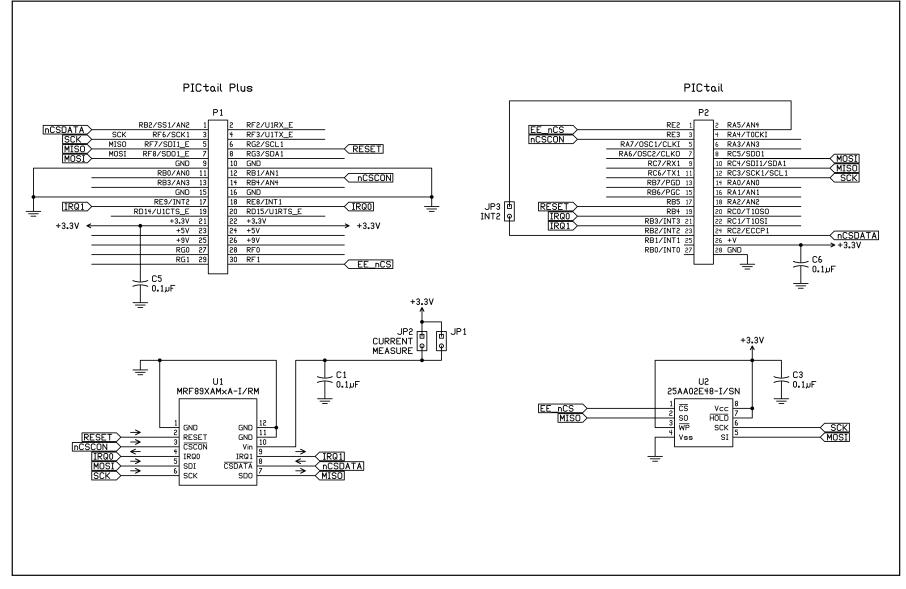

# A.3 MRF89XAMxA PICtail/PICtail PLUS DAUGHTER BOARD PCB LAYOUT

The MRF89XAMxA PICtail/PICtail Plus Daughter Board is a 2-layer, FR4, 0.062 inch, plated through hole PCB construction.

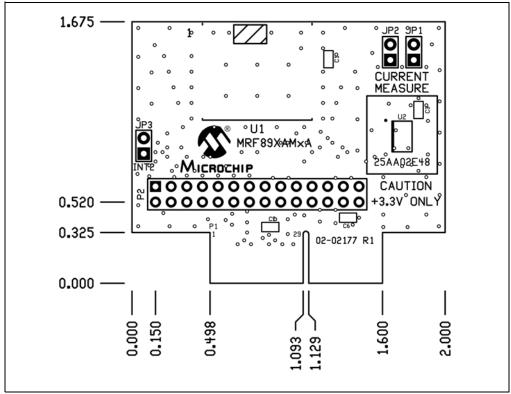

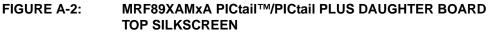

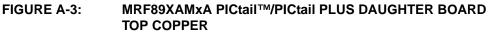

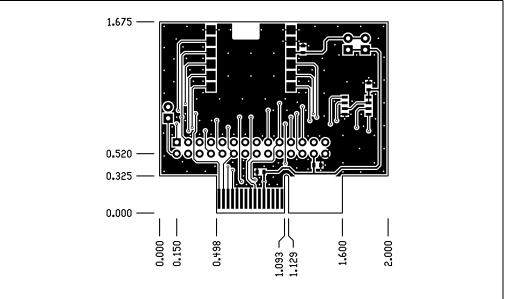

# MRF89XAMxA PICtail™/PICtail Plus Daughter Board User's Guide

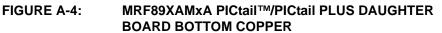

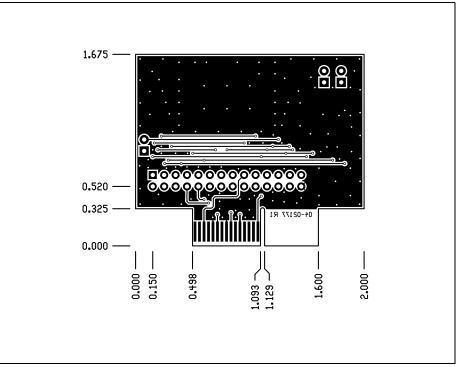

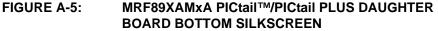

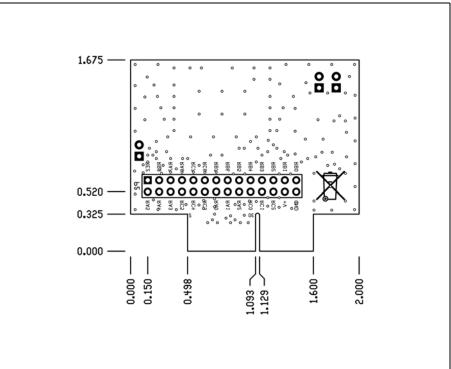

DS70653A-page 18

# A.4 MRF89XAMxA PICtail/PICtail PLUS DAUGHTER BOARD BILL OF MATERIALS

| TABLE A-1. WIT OF AWAA FICTAIL /FICTAIL FEOS DAUGHTER BOARD BILL OF WATER |            |                                                                      |                                |                 |                                                |
|---------------------------------------------------------------------------|------------|----------------------------------------------------------------------|--------------------------------|-----------------|------------------------------------------------|
| Reference                                                                 | Value      | Description                                                          | Vendor                         | Vendor P/N      | Comments                                       |
| C1, C2, C3,<br>C5, C6                                                     | 0.1 µF     | Capacitor, Ceramic,<br>50V, C0G, SMT 0603                            | Panasonic                      | ECJ-1VB1C104K   | Bypass capacitor                               |
| JP1, JP2,<br>JP3                                                          | _          | Connector, Header,<br>1x2, 0.100" pitch,<br>0.025" sq post           | SPC Technology                 | SPC20481        | _                                              |
| Shunt                                                                     | —          | Connector, Shunt,<br>0.100" pitch                                    | Sullins Connector<br>Solutions | STC02SYAN       | Shunts for JP1<br>and JP3                      |
| P2                                                                        | —          | Connector, Header,<br>2x14, 0.100" pitch,<br>right angle 0.390/0.230 | Sullins Connector<br>Solutions | GBC14DBDN       | _                                              |
| U1                                                                        | MRF89XAM8A | MRF89XAM8A RF<br>Transceiver Module                                  | Microchip<br>Technology        | MRF89XAM8A-I/RM | Populated only<br>on 868 MHz<br>Daughter Board |
| U1                                                                        | MRF89XAM9A | MRF89XAM9A RF<br>Transceiver Module                                  | Microchip<br>Technology        | MRF89XAM9A-I/RM | Populated only<br>on 915 MHz<br>Daughter Board |
| U3                                                                        | 25AA02E48  | EUI-48 Node Identity<br>Serial EEPROM                                | Microchip<br>Technology        | 25AA02E48-I/SN  | _                                              |

### TABLE A-1: MRF89XAMxA PICtail™/PICtail PLUS DAUGHTER BOARD BILL OF MATERIALS

NOTES:

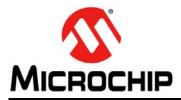

# **Worldwide Sales and Service**

#### AMERICAS

Corporate Office 2355 West Chandler Blvd. Chandler, AZ 85224-6199 Tel: 480-792-7200 Fax: 480-792-7277 Technical Support: http://support.microchip.com Web Address:

www.microchip.com

Atlanta Duluth, GA Tel: 678-957-9614 Fax: 678-957-1455

Boston Westborough, MA Tel: 774-760-0087 Fax: 774-760-0088

**Chicago** Itasca, IL Tel: 630-285-0071 Fax: 630-285-0075

**Cleveland** Independence, OH Tel: 216-447-0464 Fax: 216-447-0643

**Dallas** Addison, TX Tel: 972-818-7423 Fax: 972-818-2924

Detroit Farmington Hills, MI Tel: 248-538-2250 Fax: 248-538-2260

Kokomo Kokomo, IN Tel: 765-864-8360 Fax: 765-864-8387

Los Angeles Mission Viejo, CA Tel: 949-462-9523 Fax: 949-462-9608

Santa Clara Santa Clara, CA Tel: 408-961-6444 Fax: 408-961-6445

Toronto Mississauga, Ontario, Canada Tel: 905-673-0699 Fax: 905-673-6509

#### ASIA/PACIFIC

Asia Pacific Office Suites 3707-14, 37th Floor Tower 6, The Gateway Harbour City, Kowloon Hong Kong Tel: 852-2401-1200 Fax: 852-2401-3431

Australia - Sydney Tel: 61-2-9868-6733 Fax: 61-2-9868-6755

**China - Beijing** Tel: 86-10-8528-2100 Fax: 86-10-8528-2104

**China - Chengdu** Tel: 86-28-8665-5511 Fax: 86-28-8665-7889

**China - Chongqing** Tel: 86-23-8980-9588 Fax: 86-23-8980-9500

**China - Hong Kong SAR** Tel: 852-2401-1200 Fax: 852-2401-3431

**China - Nanjing** Tel: 86-25-8473-2460 Fax: 86-25-8473-2470

**China - Qingdao** Tel: 86-532-8502-7355 Fax: 86-532-8502-7205

China - Shanghai Tel: 86-21-5407-5533 Fax: 86-21-5407-5066

China - Shenyang Tel: 86-24-2334-2829 Fax: 86-24-2334-2393

**China - Shenzhen** Tel: 86-755-8203-2660 Fax: 86-755-8203-1760

**China - Wuhan** Tel: 86-27-5980-5300 Fax: 86-27-5980-5118

**China - Xian** Tel: 86-29-8833-7252 Fax: 86-29-8833-7256

**China - Xiamen** Tel: 86-592-2388138 Fax: 86-592-2388130

**China - Zhuhai** Tel: 86-756-3210040 Fax: 86-756-3210049

## ASIA/PACIFIC

India - Bangalore Tel: 91-80-3090-4444 Fax: 91-80-3090-4123

India - New Delhi Tel: 91-11-4160-8631 Fax: 91-11-4160-8632

India - Pune Tel: 91-20-2566-1512 Fax: 91-20-2566-1513

**Japan - Yokohama** Tel: 81-45-471- 6166 Fax: 81-45-471-6122

**Korea - Daegu** Tel: 82-53-744-4301 Fax: 82-53-744-4302

Korea - Seoul Tel: 82-2-554-7200 Fax: 82-2-558-5932 or 82-2-558-5934

Malaysia - Kuala Lumpur Tel: 60-3-6201-9857 Fax: 60-3-6201-9859

**Malaysia - Penang** Tel: 60-4-227-8870 Fax: 60-4-227-4068

Philippines - Manila Tel: 63-2-634-9065 Fax: 63-2-634-9069

**Singapore** Tel: 65-6334-8870 Fax: 65-6334-8850

**Taiwan - Hsin Chu** Tel: 886-3-6578-300 Fax: 886-3-6578-370

**Taiwan - Kaohsiung** Tel: 886-7-213-7830 Fax: 886-7-330-9305

**Taiwan - Taipei** Tel: 886-2-2500-6610 Fax: 886-2-2508-0102

**Thailand - Bangkok** Tel: 66-2-694-1351 Fax: 66-2-694-1350

#### EUROPE

Austria - Wels Tel: 43-7242-2244-39 Fax: 43-7242-2244-393

**Denmark - Copenhagen** Tel: 45-4450-2828 Fax: 45-4485-2829

France - Paris Tel: 33-1-69-53-63-20 Fax: 33-1-69-30-90-79

**Germany - Munich** Tel: 49-89-627-144-0 Fax: 49-89-627-144-44

**Italy - Milan** Tel: 39-0331-742611 Fax: 39-0331-466781

Netherlands - Drunen Tel: 31-416-690399 Fax: 31-416-690340

**Spain - Madrid** Tel: 34-91-708-08-90 Fax: 34-91-708-08-91

**UK - Wokingham** Tel: 44-118-921-5869 Fax: 44-118-921-5820

# **Mouser Electronics**

Authorized Distributor

Click to View Pricing, Inventory, Delivery & Lifecycle Information:

Microchip: AC164138-1 AC164138-2